### **Instructions on how to utilize Microsoft Teams**

# **Microsoft Teams App Icon:**

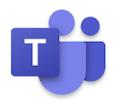

# **How to Access on your Desktop phone:**

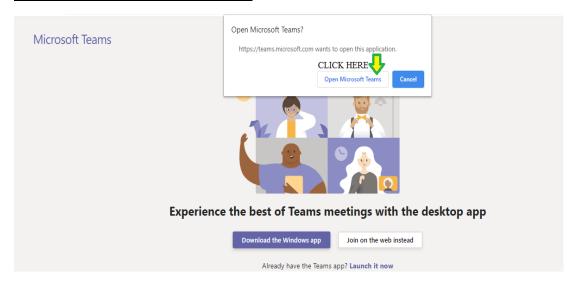

### **How to access on your Cell phone:**

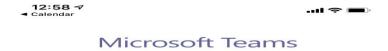

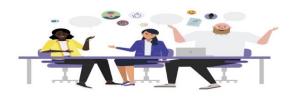

Meeting time! How would you like to join?

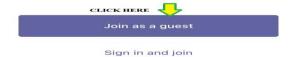

#### Instructions on how to utilize Microsoft Teams

How to use Microsoft Teams Menu: Menu is located on Top Right Hand of Screen.

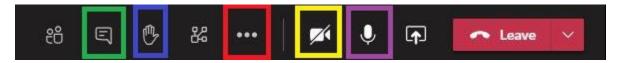

- 1) Green Box: Chat feature- you can ask questions while session is live.
- 2) **Blue box: Raise your hand-** Ask questions during the session, once you have been assisted click the hand to undo raising your hand.
- 3) Red box: Closed Caption, Together Mode, background effects (see below)
- 4) Yellow Box: Video Camera On or OFF
- 5) Purple Box: Microphone On or Off
- 6) Leave: Click Leave to end meeting

## **Closed Captions and Together Mode: RED BOX**

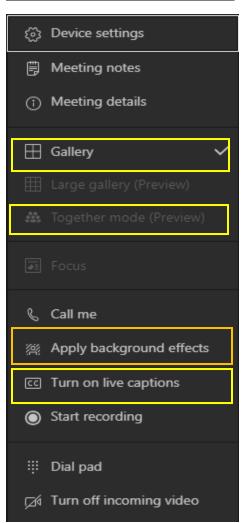

To be more engaged, join us in the together mode. You can apply background effects and also turn on closed captions.